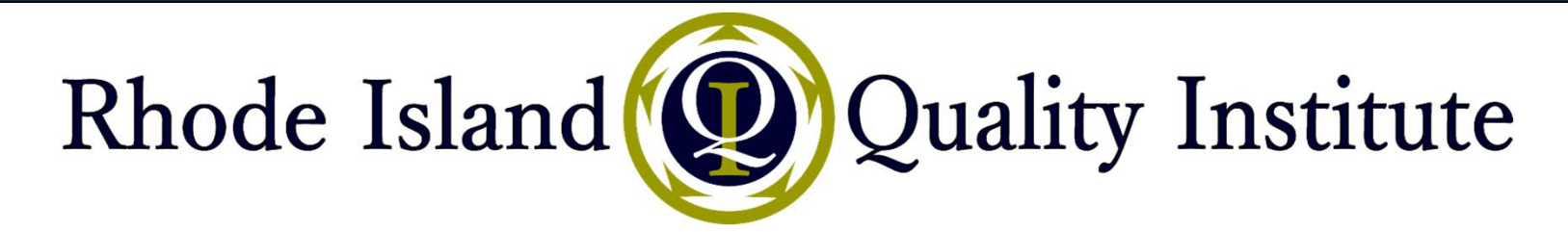

### Sending Summary of Care Documents **Electronically**

*for Improved Care Transitions and to Meet Meaningful Use*

September 29, 2016

Presenters:

#### **Sue Dettling, PCMH CCE**

*Senior Practice Facilitator*

**Andréa Levesque, PMP, PCMH CCE**

*Senior Customer Experience Manager*

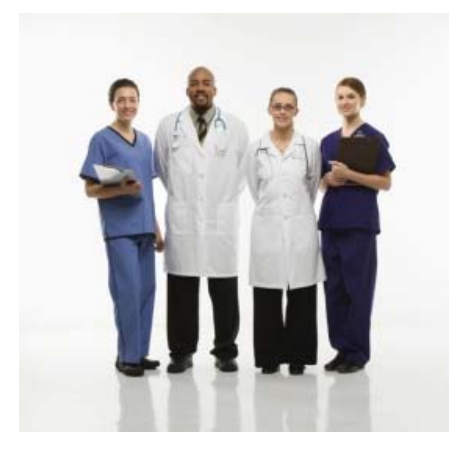

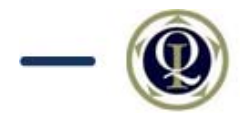

# Agenda

- Why is it important to send a Summary of Care (SoC) document electronically?
- What does Direct look like and does it work?
- How can Eligible Providers meet Meaningful Use (MU)?
- How do I send a SoC record electronically?
- How do I get a Direct account?
- Where can healthcare providers find Direct addresses?
- How do I to get help?

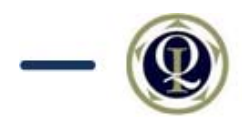

### Why Is It Important to send SoC electronically?

- Saves time patient matching, data entry
- •Improves care coordination
- Important to MU and beyond
- Many use cases:
	- Primary care sending referral or to hospital
	- Specialist sending consult notes
	- Hospital sending to responsible care provider
	- SNF sending to Home Health

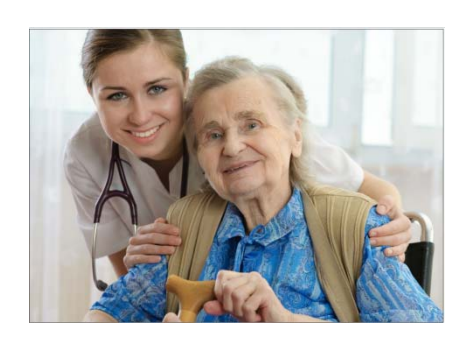

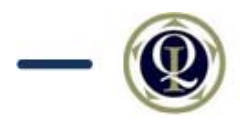

### What Direct looks like…

One time setup:

2 parties trust each other

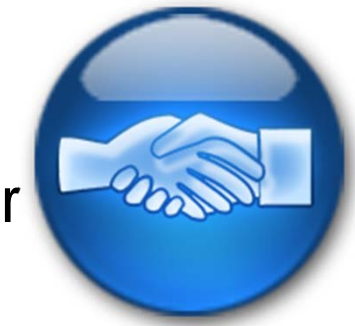

### **Ongoing Secure Emails:**

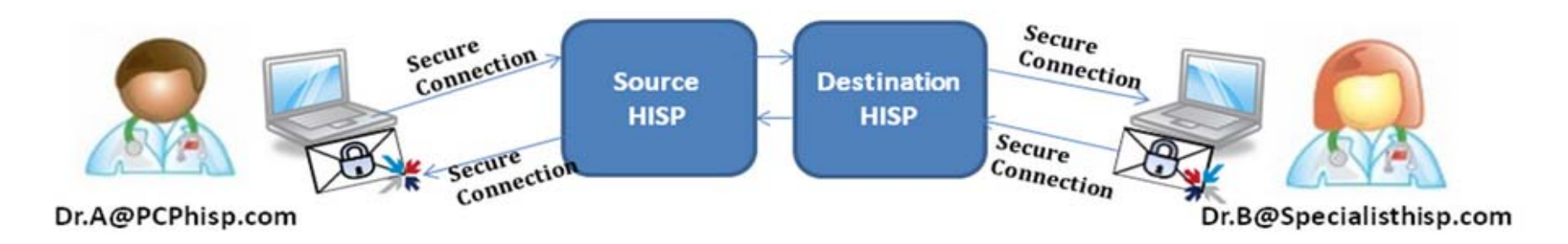

Health Information Service Provider (HISP)

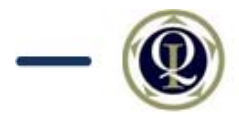

### How Direct is working in real life!

- • Create trust relationship
- • Generate an electronic referral & attach a Transition of Care Summary
- Send to specialist's **Direct**

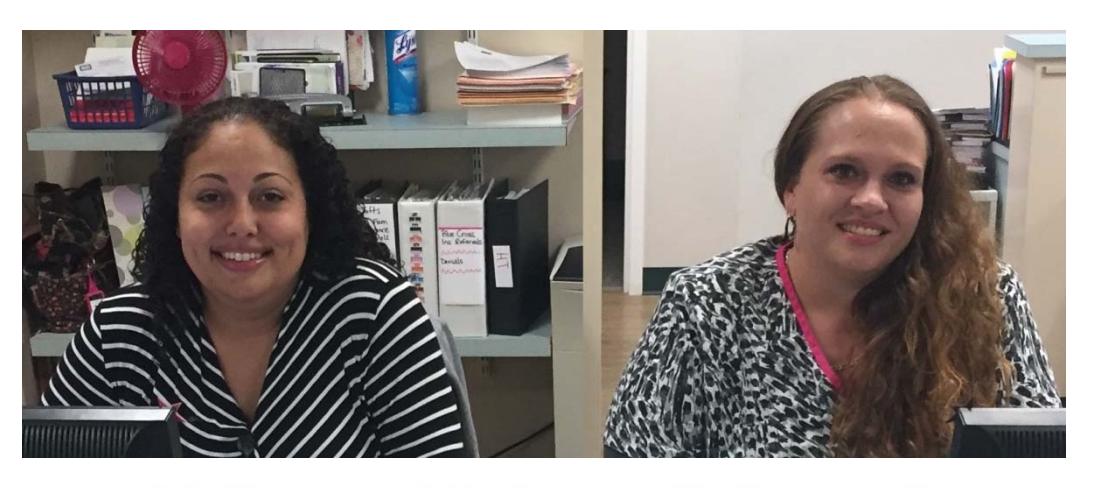

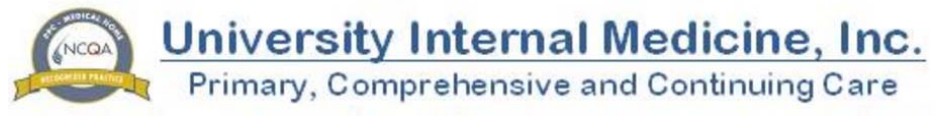

**"We love this process! It saves time because we don't have to FAX anymore."** 

> **5***Amanda Perry & Amber Aptt*

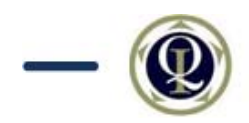

### Objective 5: Health Information Exchange

#### **Eligible Professional EHR Incentive Program Objectives and Measures for 2016** Objective 5 of 10

Date updated: February 4, 2016

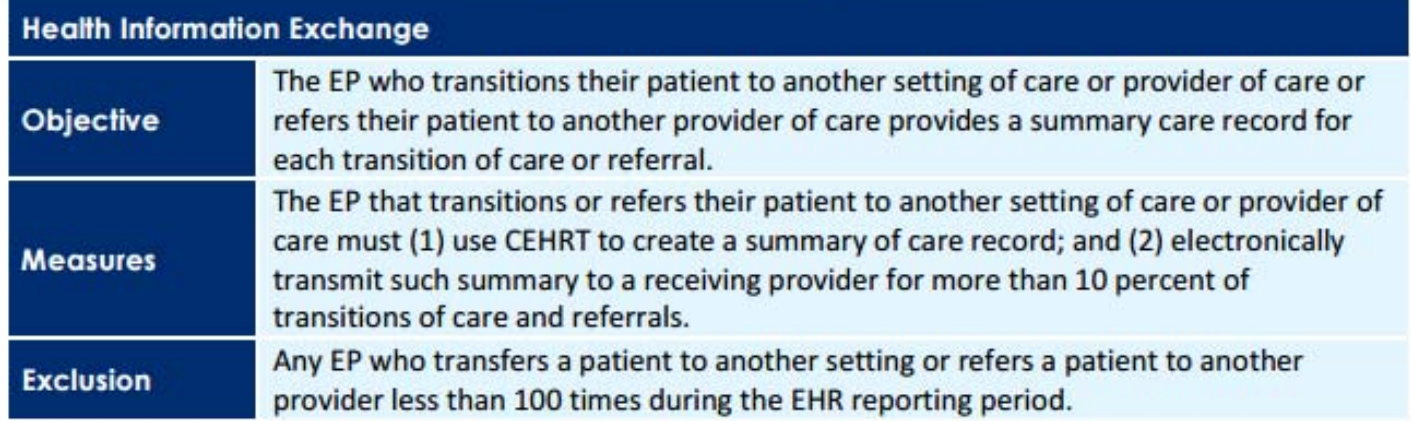

See CMS Spec sheet for full details on Objective 5

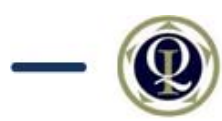

### Objective 5: Health Information Exchange

#### **Attestation Requirements**

7

DENOMINATOR/NUMERATOR/THRESHOLD/EXCLUSION

- DENOMINATOR: Number of transitions of care and referrals during the EHR reporting period for ۰ which the EP was the transferring or referring provider.
- NUMERATOR: The number of transitions of care and referrals in the denominator where a  $\bullet$ summary of care record was created using CEHRT and exchanged electronically.
- THRESHOLD: The percentage must be more than 10 percent in order for an EP to meet this measure.
- EXCLUSION: Any EP who transfers a patient to another setting or refers a patient to another ۰ provider less than 100 times during the EHR reporting period.

Summary of care record must include current<br>Summary of care record must include current<br>soblem, medication and medication allergy list Summary of care record must include current<br>problem, medication and medication allergy list<br>and Spec sheet for full deta are record <u>must mode</u><br>ication and medication allergy list<br>See CMS Spec sheet for full details on Objective 5

## Transitions within ONE organization?

**Q:** Can a transition occur within an organization, from one program to another, or must it be external? *(to count for MU)*

**A:** "In cases where the providers share access to an EHR, a transition or referral may still count toward the measure if the referring provider creates the summary of care document using CEHRT and sends the summary of care document electronically. If a provider chooses to include such transitions to providers where access to the EHR is shared, they must do so universally for all patient and all transitions or referrals."

*(taken from CMS spec sheet for Obj. 5, under "Additional Information")*

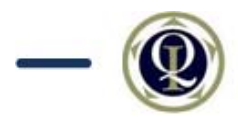

## Sending SoC Documents electronically

• **2014 CEHRT is required to have Direct functionality OR other way to electronically transmit SoC (Modified Stage 2 MU)** 

*NOTE: Electronic FAX does not meet measure unless by 3rd party*

- $\bullet$  **Ask your EHR vendor what is workflow to meet Objective 5?** 
	- How do I send a Summary of Care (SoC) record electronically?
	- How do I set up Direct?
	- How do I use Direct email addresses for providers with a *different* EHR platform?
	- Where can healthcare providers find Direct addresses?
- •You can use Direct outside of **EHR** to meet Objective 5

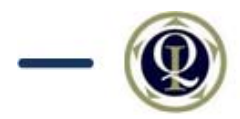

### EHR-specific Workflows

#### **Workflows for different EHRs?** (Ask/ look at MU Guide for Obj. 5)

- $\bullet$ Amazing Charts – use with Updox for Direct/Secure message
- $\bullet$ Athenahealth – from referrals, select "email" with CCD attached
- $\bullet$ CareTracker – request account, send in application, activate
- •ClaimTrak
- $\bullet$ eClinical Works – us "P2P" portal with eCW and non-eCW providers
- •Epic
- $\bullet$ **NextGen**
- $\bullet$ Greenway, Intergy/Vitera, others…

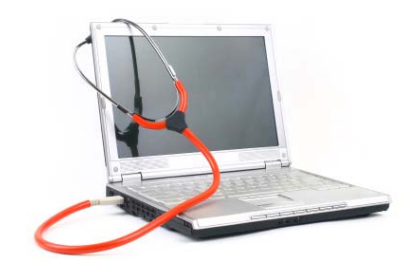

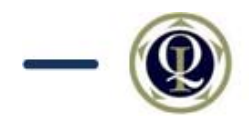

## Asking non-eCW providers to join P2P?

**Q:** How do you send a SoC document to providers not in the P2P network?

### **A:** You need to ask them to join P2P network– sample invite:

**Subject: (Dr. Name at ABC Practice) requests you please consider joining eCW P2P network for improved care coordination** 

Dr. Name appreciates the opportunity to refer patients to you at \_\_\_\_\_\_\_\_\_\_\_\_\_\_\_\_\_\_\_\_\_\_\_\_(name of referral practice).

We'd like to have you learn more about sending and receiving transitions of are/referral documents electronically using the eClinical Works "P2P Open". This is really critical for our practice and for providers across the country who are trying to improve Transitions of Care and achieve Meaningful Use.

P2P Open helps improve quality, safety and efficiency of care. By joining the network you can instantly connect with thousands of medical professionals and care providers. It allows you to securely send and receive clinical information for improved coordination of care. Please visit this link to learn more and to request an account: https://p2popen.com/mobiledoc/jsp/dashboard/login.jsp

Please let me know if you have any questions, and I look forward to using P2P with you in the near future!

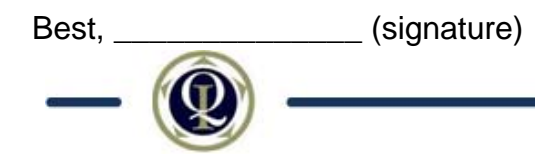

## Sending SoC outside of your EHR

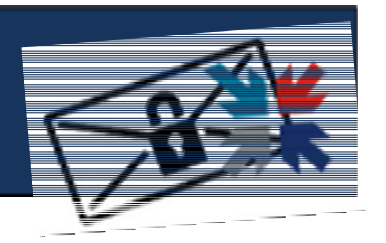

- •How can you use Direct outside of EHR?
- •Get a Direct account from a HISP vendor
- • Requires manually tracking numerators/denominators –Use excel tracking sheet
- May send SoC records/referrals to:
	- Other Direct addresses
	- –Non-Direct addresses (per functionality of HISP)
- • Example: (see Inpriva hDirect mail handout for screenshots)

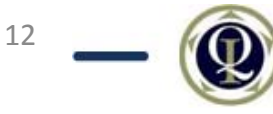

### Workflow tool

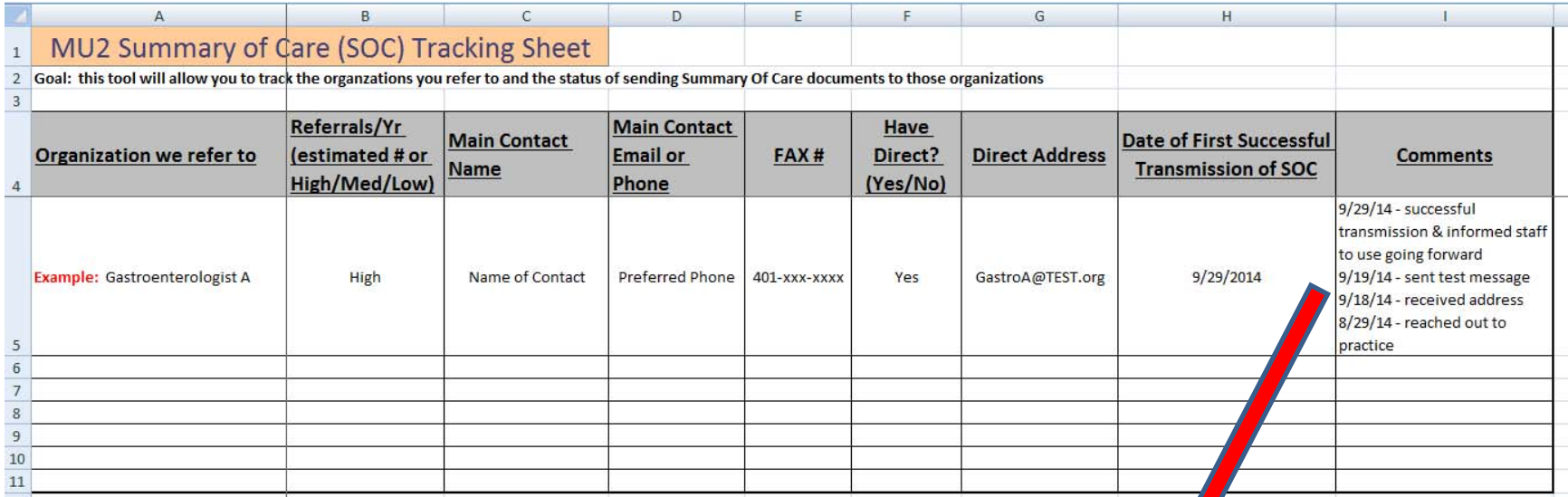

"Comments" correlate to steps you need to take:

- 1. Reach out to practice
- 2. Receive Direct address
- 3. Send test message
- 4. Successful transmission
- 5. Inform staff to use going forward

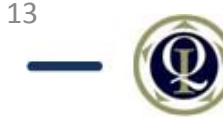

### Where can I find Direct addresses?

### It's not easy, but they are out there!

- •RIQI **DIRECTory**
- $\bullet$ Call & ask practices/hospitals
- $\bullet$ HISP vendor directories (Surescripts, etc.)
- $\bullet$ EHR Vendor network – eCW (P2P)

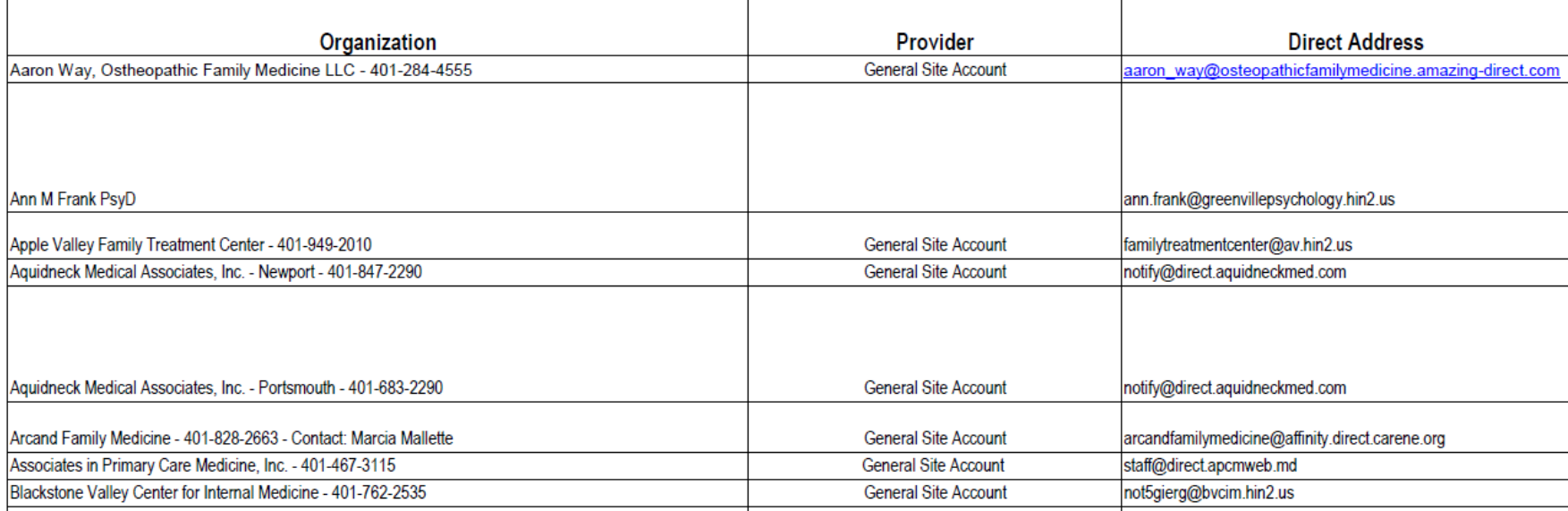

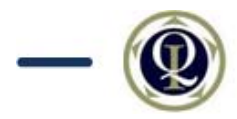

## Need help sending SoC electronically?

### *Our RIQI team is here to support you!*

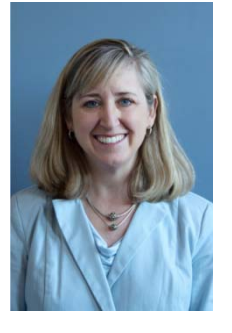

**Sue Dettling, PCMH CCE** *Senior Practice FacilitatorSdettling@riqi.org*

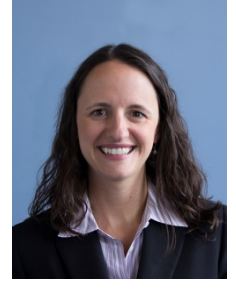

**Andréa Levesque, PMP, PCMH CCE***Senior Customer Experience Manager ALevesque@riqi.org*

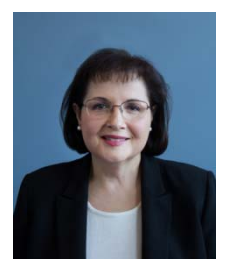

**Margaret M. Menna, MBA** *Senior Training & Education Specialist MMenna@riqi.org*

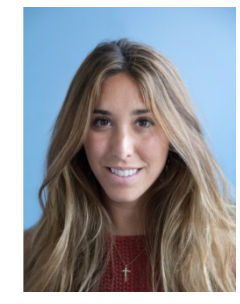

**Ashley Fishback** *Relationship Manager AFishback@riqi.org*

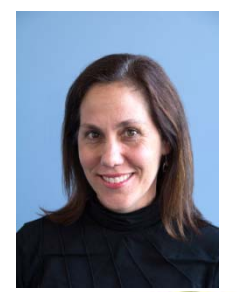

**Jennifer Cormier, MEd, RN** *Senior Workflow Redesign Specialist JCormier@riqi.org*

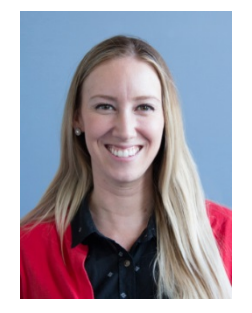

**Alexandra Howe***Relationship Manager AHowe@riqi.org*

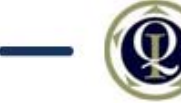

## Next Steps

- Check with your Vendor
- •If necessary, obtain a Direct Account
- Contact us directly for more detailed information for these EHRs:
	- Amazing Charts
	- Athenahealth
	- CareTracker
	- eClinical Works

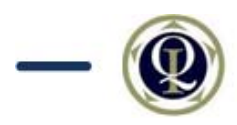

## Questions

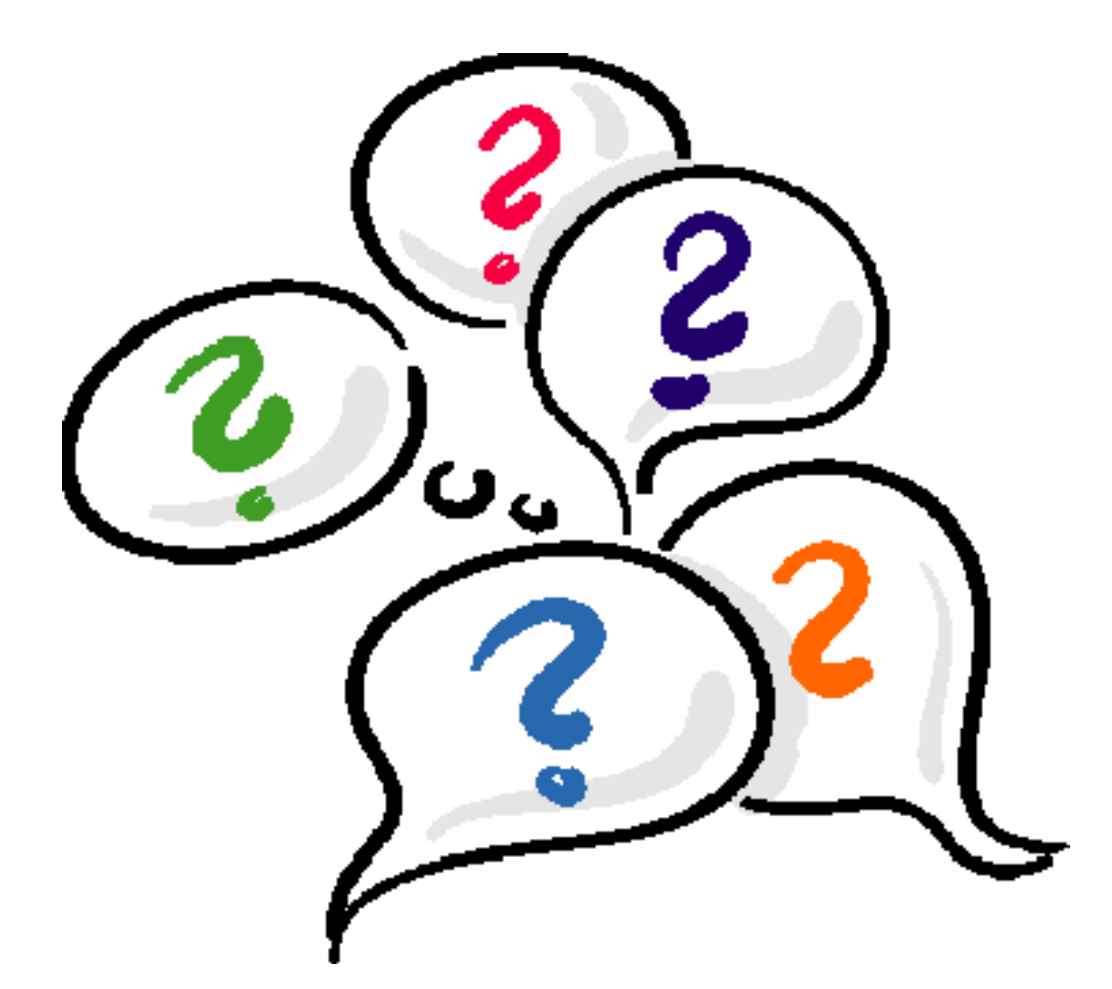

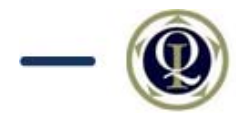

### **Resources**

We will send electronically:

- •Slides from this presentation
- $\bullet$ Link to recorded webinar
- $\bullet$ **Direct Resources from RIQI**

#### **Links:**

- CMS specification sheet for ToC: **https://www.cms.gov/Regulations-and-Guidance/Legislation/EHRIncentivePrograms/Downloads/2016EP\_5Healt hInformationExchangeObjective.pdf**
- RI Executive Office of Health & Human Services**http://www.eohhs.ri.gov/ProvidersPartners/ElectronicHealthRecordsEH RIncentiveProgram.aspx**
- **Cert**ified Health IT Product List **http://oncchpl.force.com/ehrcert**

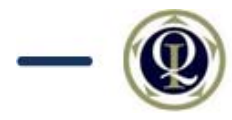